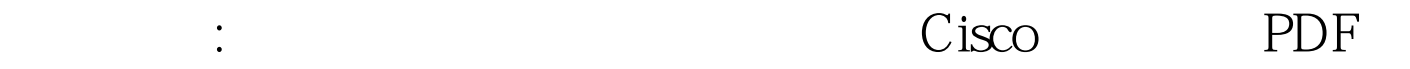

https://www.100test.com/kao\_ti2020/571/2021\_2022\_\_E6\_80\_9D\_ E7\_A7\_91\_E8\_AE\_A4\_E8\_c101\_571783.htm  $3 \text{COM}$  telnet  $IP$  192.168.1.1  $\mathop{\mathrm{PC}}$  behave telnet 192.168.1.1 **CONSOLE**  $t$ elnet $t$ elnet  $t$ elnet  $1$ 出口的话,但是,这是它是否是这样的。<br>"我们是一个时候,我们是一个时候,我们也是一个时候,我们也是一个时候,我们也是一个时候,我们也是一个时候,我们也是一个时候,  $\epsilon$  telnet telnet  $t$  $\mathbf 2$ 

\* local-user softer service-type exec-administrator password simple 111111"

 $\Box$  softer, we have so that  $\Box$ 为111111。 第三步:再次登录路由器时就会出现用户名和密 码提示,只有输入用户名为softer,密码为111111才能正确登

 $\epsilon$  telnet $\epsilon$ 

console

## $3$ COM $3$

IP 192.168.1.253 3COM 容许这个IP地址通过telnet访问路由器管理界面,其中路由器以 IP  $192.168.1.1$ 输入"local-user softer service-type exec-administrator password

simple  $111111"$ 

acl 101"

rule permit tcp source 192.168.1.253 0.0.0.0 destination 192.168.1.1 0.0.0.0 eq telnet" 192.168.1.253 IP telnet 192.168.1.1 况下华为3COM设备的访问控制列表是"容许",所以我们 " " when deny tcp source any destination 192.168.1.1 0.0.0.0 eq telnet" telnet 192.168.1.1 192.168.1.1 firewall packet-filter 101 inbound" ip

## 192.168.1.253 192.168.1.1

 $100Test$ www.100test.com